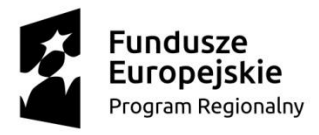

**UNIA EUROPEJSKA EUROPEJSKI** FUNDUSZ SPOŁECZNY

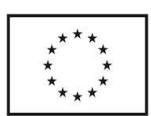

**K w a l i f i k a c j e z a w o d o w e s u k c e s e m n a r y n k u p r a c y I I** 

# Świadczenie usług szkolenia zawodowego

# w zakresie kursu programowania gry edukacyjnej Scottie Go.

# (2/PZP/2021)

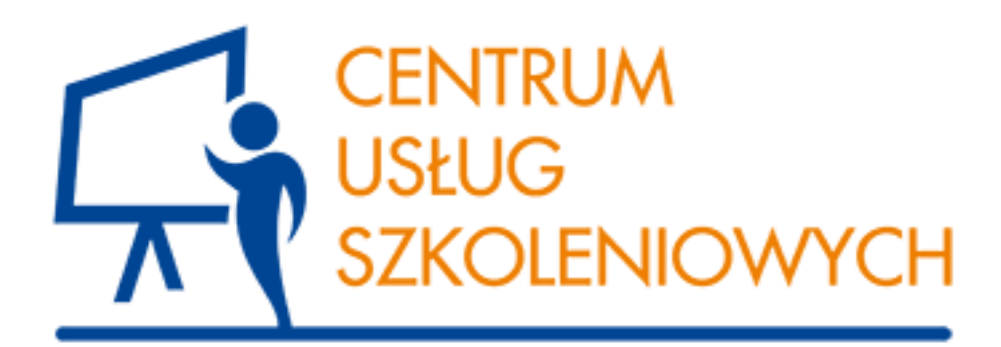

Tarnów 2022 r.

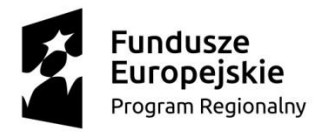

**UNIA EUROPEJSKA** EUROPEJSKI FUNDUSZ SPOŁECZNY

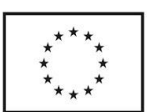

**K w a l i f i k a c j e z a w o d o w e s u k c e s e m n a r y n k u p r a c y I I** 

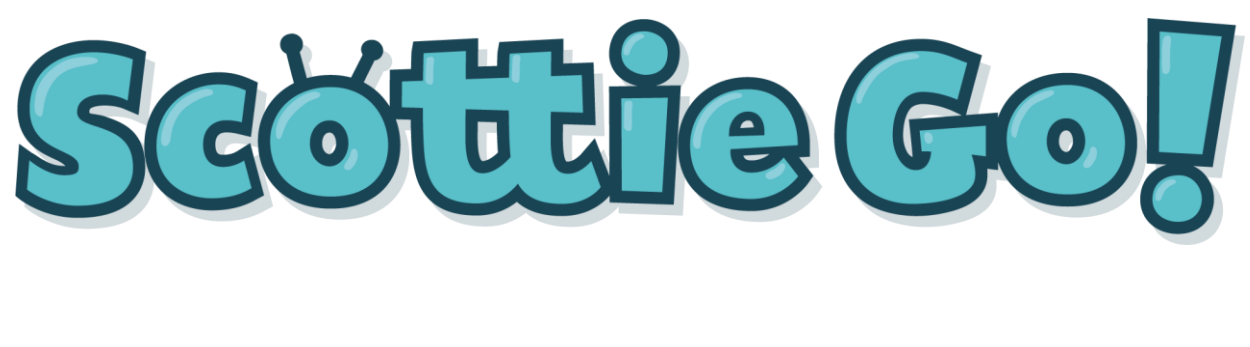

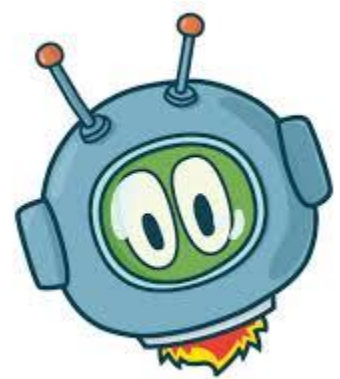

### **Scottie Go!**

**Scottie Go!** – to gra edukacyjna z interaktywnym kursem programowania opowiadająca o przygodach sympatycznego kosmity Scottiego, którego pojazd kosmiczny ulega awarii i ląduje na ziemi.

Gra polega na zdobyciu części zamiennych dla pojazdu Scottiego, poprzez tworzenie algorytmów, aby Scottie mógł go ponownie uruchomić i wrócić na swoją planetę.

Przy użyciu kartonowych klocków gracz steruje głównym bohaterem oraz innymi postaciami i obiektami biorącymi udział w grze. Podczas gry gracz pozna definicje takie jak : algorytm, programowanie, funkcja, pętla itp.

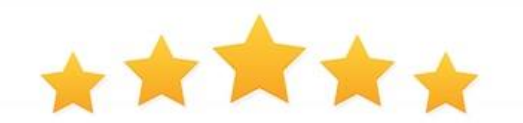

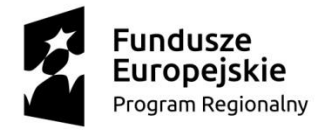

**UNIA EUROPEJSKA** EUROPEJSKI FUNDUSZ SPOŁECZNY

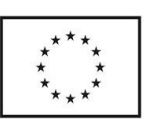

**K w a l i f i k a c j e z a w o d o w e s u k c e s e m n a r y n k u p r a c y I I** 

# **Definicje:**

# **Programowanie**

jest to tworzenie ciągu operacji, których celem jest rozwiązanie konkretnego problemu w takiej postaci by była ona zaakceptowana przez komputer. Możemy również definiować jako [proces](https://mfiles.pl/pl/index.php/Proces) tworzenia [program](https://mfiles.pl/pl/index.php/Program) lub oprogramowania komputerowego, który składa się na takie etapy jak: określenie i opracowanie założeń, kodowanie oraz testowanie .

# **Algorytm**

skończony ciąg jasno zdefiniowanych czynności koniecznych do wykonania pewnego rodzaju zadań, sposób postępowania prowadzący do rozwiązania problemu. Zadaniem algorytmu jest przeprowadzenie systemu z pewnego stanu początkowego do pożądanego stanu końcowego.

Jest to sposób postępowania określony jednoznacznie, który pozwala na rozwiązanie danego problemu w zbiorze wydanych poleceń wraz z uwzględnieniem kolejności, w jakiej mają one być realizowane. [Algorytm](https://mfiles.pl/pl/index.php/Algorytm) jest opisem sposobu działania (podaniem składników potrzebnych do rozwiązania zadania). Aby można było rozwiązać występujący problem niezbędna jest [implementacja](https://mfiles.pl/pl/index.php/Implementacja) algorytmu. W programowaniu proces ten polega na napisaniu programu, którego przeznaczeniem będzie realizacja wszystkich czynności, opisanych wcześniej w instrukcji, przewidzianych w algorytmie.

# **Język programowania**

Definiuje się jak zbiór określonych zasad, wskazówek, operatorów, które wspólnie tworzą kod źródłowy opracowywanego programu komputerowego. Składa się on ze zbioru zasad, które regulują jak poprawnie tworzyć wyrażenia, aby komputer mógł je prawidłowo odczytać. Język programowania służy do przekazywania poleceń maszynie (komputerowi). Istnieje możliwość, że może on również zawierać konstrukcje składniowe, których przeznaczeniem jest [kontrola](https://mfiles.pl/pl/index.php/Kontrola) nad strukturami danych oraz [zarządzanie](https://mfiles.pl/pl/index.php/Zarz%C4%85dzanie) systemem sterowania.

# **Funkcja**

inaczej podprogram, termin związany z programowaniem. Funkcja to wydzielona część programu wykonująca jakieś operacje, możliwa do wykonania podczas wykonywania programu. Funkcje stosuje się, aby uprościć program główny i zwiększyć czytelność kodu, czyli traktujemy je jak instrukcje do utworzenia poprawnego kodu.

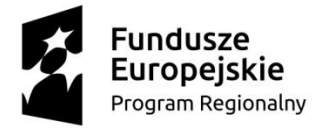

**UNIA EUROPEJSKA EUROPEJSKI** FUNDUSZ SPOŁECZNY

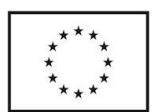

**K w a l i f i k a c j e z a w o d o w e s u k c e s e m n a r y n k u p r a c y I I** 

### **Obiekt/ Programowanie obiektowe**

to **metoda budowania programów komputerowych za pomocą obiektów**. Obiekt łączy ze sobą grupę danych – często o różnych typach –

i operujący na nich zestaw funkcji. Inaczej można powiedzieć, że obiekt zawiera dane składowe (pola) oraz funkcje składowe (metody) połączone w spójny element programu.

### **Polecenie**

czynnościowy wzorzec projektowy, traktujący żądanie wykonania określonej czynności jako obiekt.

### **Instrukcja**

**zbiór zasad, przepisów ustalających sposób postępowania w danej dziedzinie**. Instrukcje często związane są z działaniem. Ich podstawową rolą jest wyrażanie poleceń. **Instrukcje** są przeznaczone do wykonywania w ustalonej kolejności.

### **Sekwencja**

wykonanie ciągu kolejnych instrukcji

Sekwencja jest ciągiem znaków (symboli), stanowiącym uporządkowaną według określonej reguły strukturę. W sekwencji struktury (dwu-, trzy-, czteroelementowe) powtarzają się. Miejsce kolejnego znaku w sekwencji wynika z przyjętej arbitralnie reguły. Definicja sekwencji odzwierciedla porządek znaków językowych – mówionych i pisanych

Szeregowanie i porządkowanie według reguły kształtuje się zgodnie z pojawieniem się kolejnych etapów uczenia się. Trzy etapy uczenia się – przez naśladownictwo, współdziałanie i instrukcję, muszą być uwzględnione także podczas ćwiczeń szeregowania i układania sekwencji.

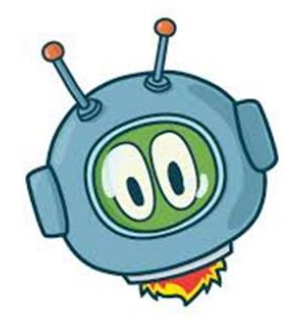

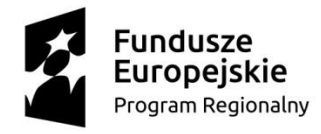

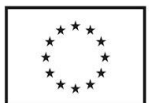

#### **K w a l i f i k a c j e z a w o d o w e s u k c e s e m n a r y n k u p r a c y I I**

### **Pętla**

**jedna z trzech podstawowych konstrukcji programowania strukturalnego** (obok instrukcji warunkowej i instrukcji wyboru). Umożliwia cykliczne wykonywanie ciągu instrukcji określoną liczbę razy, do momentu zajścia pewnych warunków, dla każdego elementu kolekcji lub w nieskończoność.

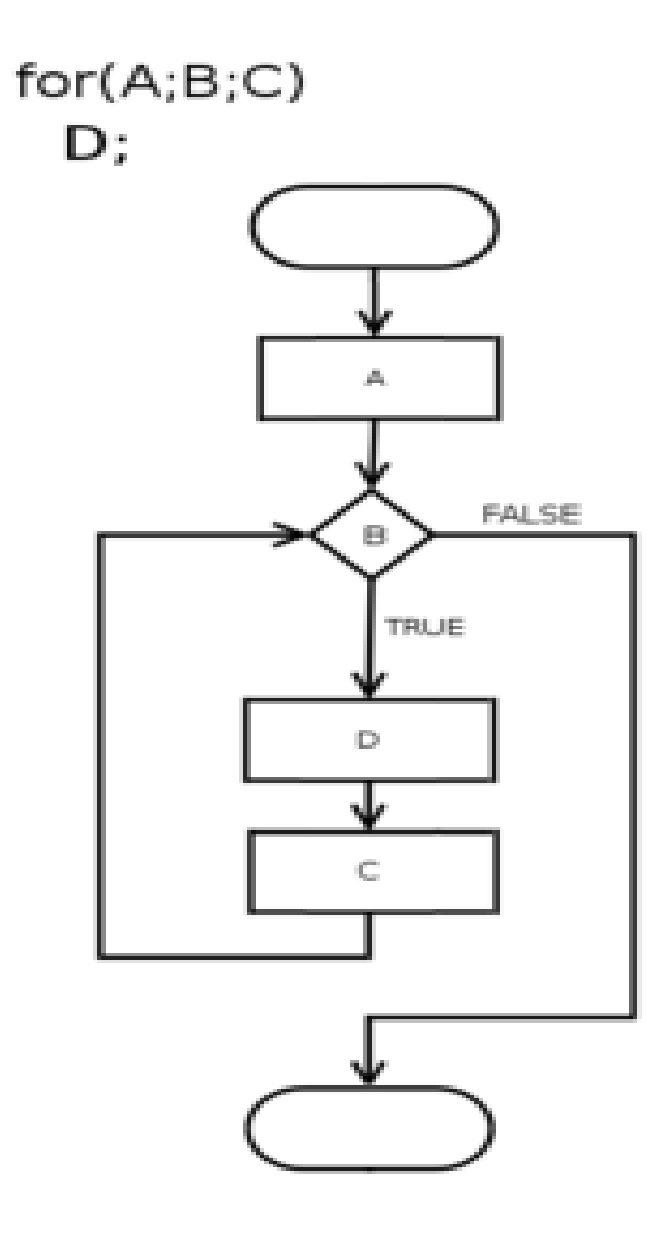

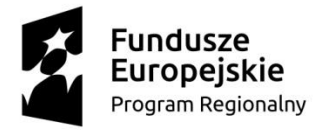

**UNIA EUROPEJSKA** EUROPEJSKI FUNDUSZ SPOŁECZNY

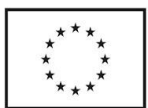

#### **K w a l i f i k a c j e z a w o d o w e s u k c e s e m n a r y n k u p r a c y I I**

# **Definicja**

w programowaniu komputerów, to definicja określonego elementu programu zawarta w kodzie źródłowym. Tworzy ona określony element kodu, taki jak np.: stała, zmienna, podprogram, klasa itp.. Definicja często występuje łącznie z deklaracją i stanowi z nią jedną konstrukcję programistyczną.

### **Warunek**

element języka programowania, który pozwala na wykonanie różnych instrukcji w zależności od tego czy zdefiniowane przez programistę wyrażenie logiczne jest prawdziwe, czy fałszywe.

# **Zmienna**

konstrukcja programistyczna posiadająca trzy podstawowe atrybuty: symboliczną nazwę, miejsce przechowywania i wartość. W kodzie źródłowym za pomocą nazwy zmiennej można się odwoływać do jej wartości lub miejsca przechowywania.

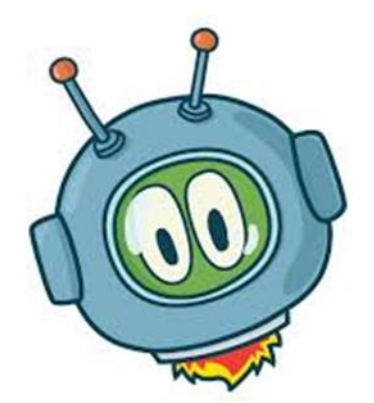

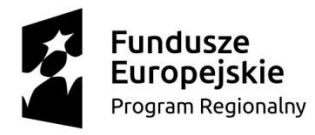

**UNIA EUROPEJSKA EUROPEJSKI** FUNDUSZ SPOŁECZNY

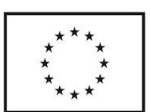

**K w a l i f i k a c j e z a w o d o w e s u k c e s e m n a r y n k u p r a c y I I** 

### **INSTRUKCJA – SCOTTIE GO! W 5 KROKACH**

Jest rok 2030. Pojazd sympatycznego kosmity Scottiego ulega awarii i ląduje na naszej planecie.Choć Scottiemu udało się wyjść z opresji bez szwanku, bez Twojej pomocy nie uruchomi statku ponownie. Pomóż Scottiemu zdobyć części zamienne do pojazdu. Stań się ekspertem

w tworzeniu algorytmów i poznaj podstawy programowania. Warunkiem zwycięstwa w grze jest zdobycie przez Scottiego wszystkich dziesięciu części zamiennych niezbędnych do uruchomieniastatku kosmicznego.

#### **KROK 1**

#### **INSTALACJA APLIKACJI**

Pobierz grę do skanowania puzzli Scottie Go! Jeżeli posiadasz system Windows 7 lub nowszy,

pobierz aplikację ze strony [http://www.scottiego.com](http://www.scottiego.com/)

#### **PAMIĘTAJ O ZGODZIE RODZICÓW!**

**UWAGA:** Gra Scottie Go! wymaga użycia urządzenia wyposażonego w tylną lub dodatkową kamerę w celuskanowania klocków w grze.

#### **KROK 2**

**GRA I JEJ ELEMENTY**

**Scottie Go!** to:

**1.** 179 tekturowych klocków do układania programu. **2.** Urządzenie z zainstalowaną grą **Scottie Go! EDU. 3.** Tekturowa plansza oraz wyciśnięte i poukładanew

odpowiednich gniazdach wytłoczki z kodem.

Plansza do gry to przestrzeń robocza do programowania. To na niej umieszczasz klocki,tak jak w schemacie przedstawionym poniżej.

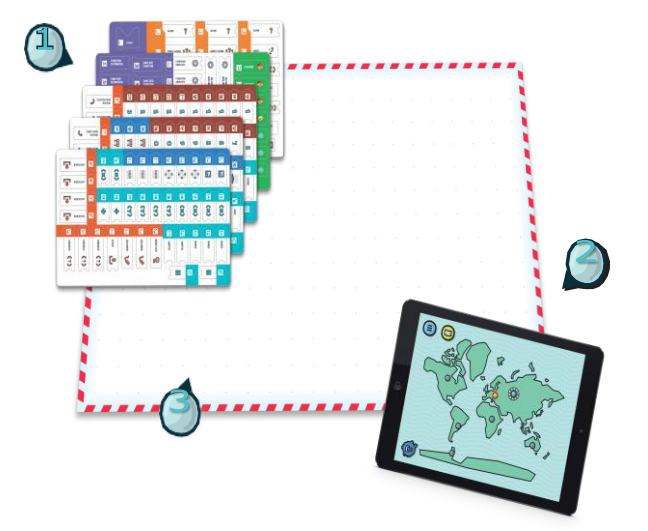

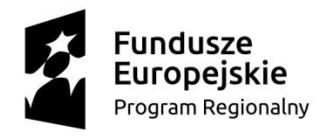

**UNIA EUROPEJSKA** EUROPEJSKI FUNDUSZ SPOŁECZNY

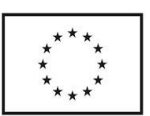

#### **K w a l i f i k a c j e z a w o d o w e s u k c e s e m n a r y n k u p r a c y I I**

#### **UKŁADANIE PROGRAMÓW ZA POMOCĄ KLOCKÓW**

**1.** Każdy program zaczyna się od specjalnego klocka START.

**2.** Po klocku START układamy po kolei, jedna pod drugą, instrukcję dla bohatera.

KONIEC **3.** Każdy program kończy się specjalnym klockiem

> **4.** Do niektórych klocków musimy dodać dodatkowe klocki z parametrami. Na przykład dla klocka KROK dodajemy klocek z określoną liczbą kroków bohatera.

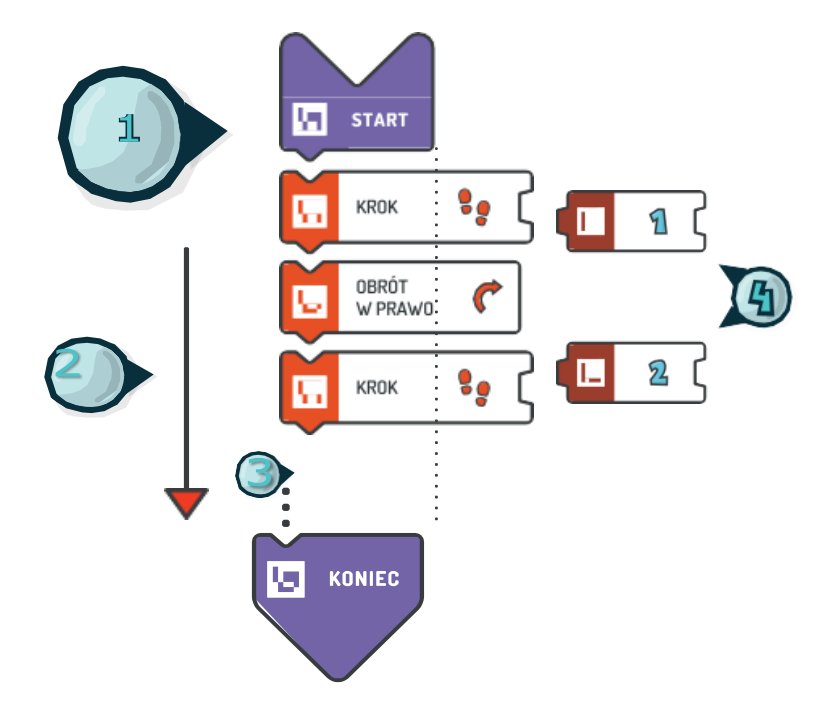

#### **KROK 3**

#### **START GRY**

Uruchom aplikację z grą.

- **1.** Wybierz gracza.
- **2.** Stwórz konto Nowego Gracza.
- **3.** Po kolejnym uruchomieniu wybierz swoje konto z listy.
- **4.** Przycisk "-" bezpowrotnie usuwa konto.

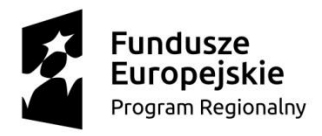

**UNIA EUROPEJSKA** EUROPEJSKI FUNDUSZ SPOŁECZNY

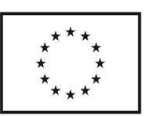

**K w a l i f i k a c j e z a w o d o w e s u k c e s e m n a r y n k u p r a c y I I** 

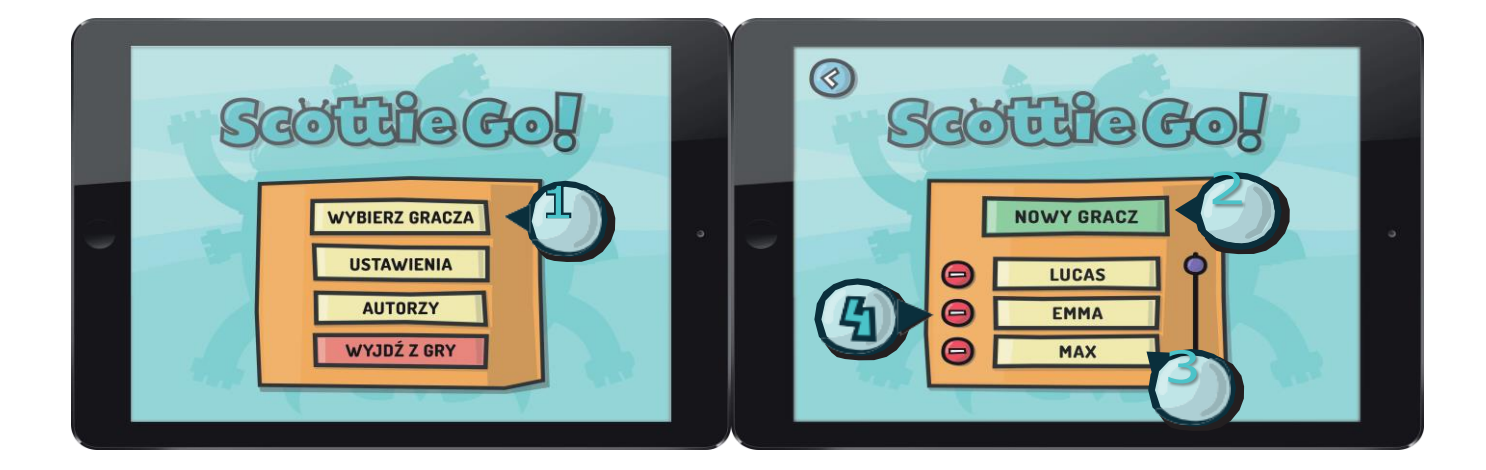

**Przy tworzeniu nowego konta użytkownika,po wybraniu nazwy, można wybrać moduł, od którego rozpoczniemy grę.**

#### **EKRAN Z MODUŁAMI/ETAPAMI GRY**

Aby zebrać części do statku kosmicznego Scottiego, musisz wykonać zadania zebrane w kolejnych modułach,które należy zrealizować - zaczynając od pierwszego.

**1.** Bieżącymodułzaznaczony jest pierścieniem postępu(dookoła przycisku).

**2.** Ukończony moduł – zmienia kolor na złoty, po realizacji wszystkich zadań. Zawsze możesz powtórzyćmoduł.

**3.** Ukończony moduł wyróżniony na niebiesko oznaczamożliwość uzyskania lepszych wyników. **4.** Moduły szare – nieaktywne, do odblokowania.

**5.** Menu podręczne – umożliwia m.in.zmianę gracza,wyłączenie gry, zmianę ustawień.

**6.** Podgląd stanu napraw statku kosmicznego Scottiego.Informacja o realizacji modułu z zadaniami.

**7.** Kompendium – dostęp do wszystkich samouczkóww grze uporządkowanych według modułu.

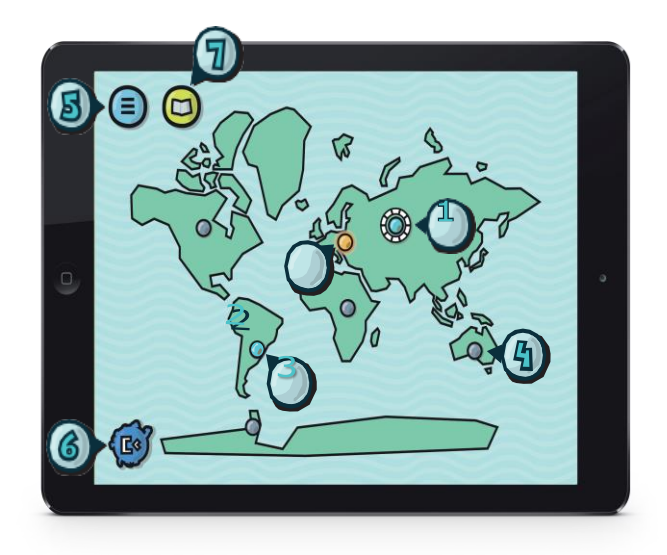

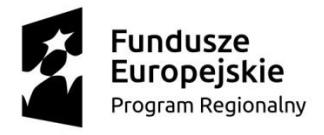

**UNIA EUROPEJSKA** EUROPEJSKI<br>EUROPEJSKI<br>FUNDUSZ SPOŁECZNY

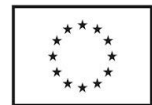

#### **K w a l i f i k a c j e z a w o d o w e s u k c e s e m n a r y n k u p r a c y I I**

#### **EKRANY WPROWADZAJĄCE DO WYBRANEGO MODUŁU**

Po otwarciu kolejnego modułu pojawiąją się ekrany wprowadzające, np. informacja przewodnikao zadaniu do zrealizowania (rys.1) lub informacja o niezbędnych lub nowych klockach potrzebnych do realizacji zadania (rys.2).

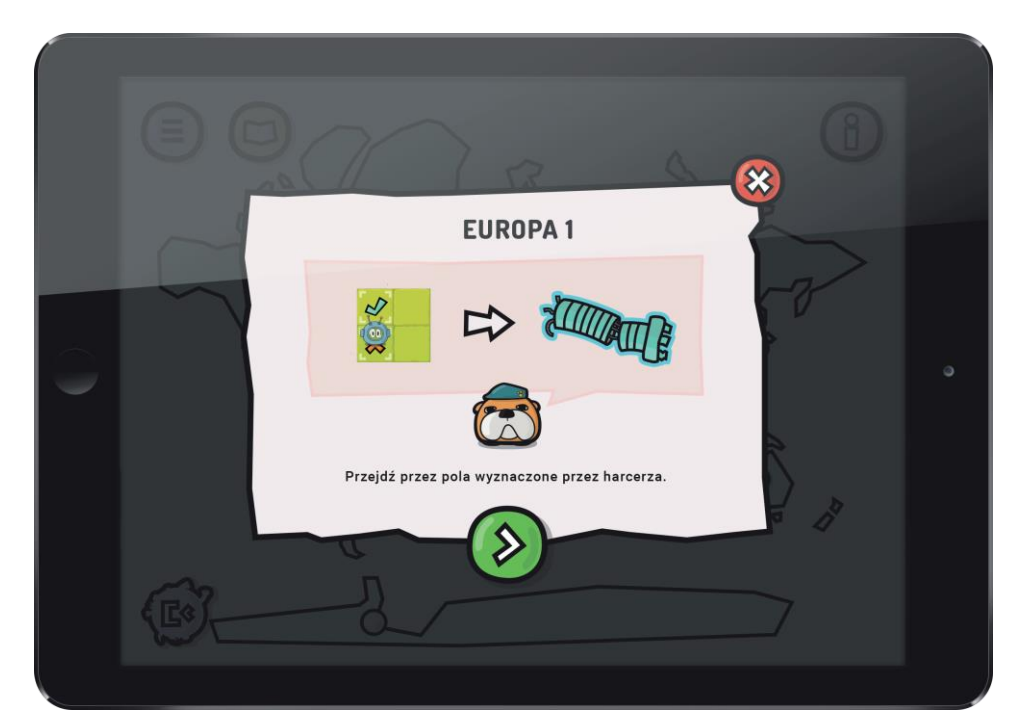

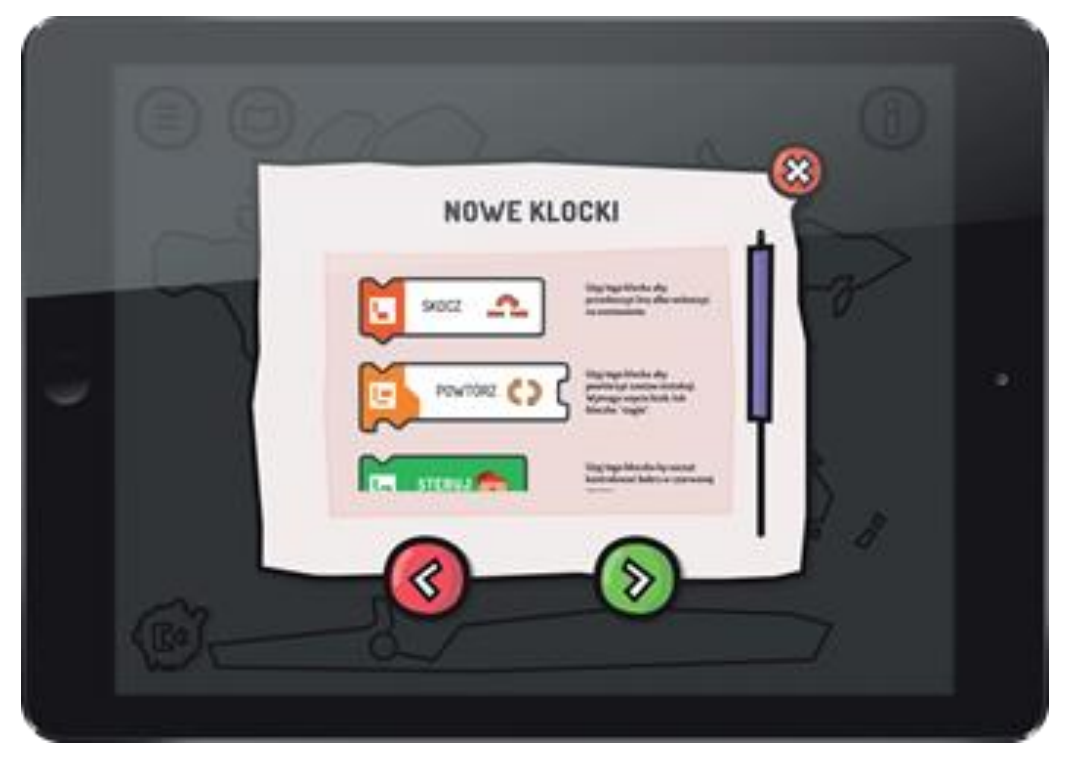

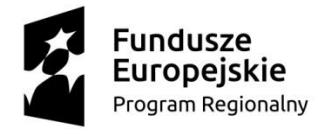

**UNIA EUROPEJSKA** EUROPEJSKI FUNDUSZ SPOŁECZNY

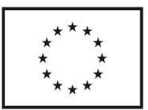

**K w a l i f i k a c j e z a w o d o w e s u k c e s e m n a r y n k u p r a c y I I** 

#### **REALIZACJA ZADAŃ W FORMIE MAPKIZ POSTĘPEM (JAK W MODUŁACH)**

**1.** Zadanie ukończone na niebiesko oznacza możliwość wykonania go ponownie i osiągnięcia lepszych wyników.

**2.** Ukończone zadanie – kolorzłoty oznacza,że zadaniewykonano z maksymalną liczbą gwiazdek. **3.** Bieżące zadanie – przyciskając ten przycisk przejdzieszdo nowego zadania.

**4.** Niedostępne zadanie – zadanie, do którego uzyskaszdostęp po ukończeniu wcześniejszych zadań.

**Aby zrealizować zadanie niezbędna jest podstawowa wiedza zzakresu programowania i umiejętne korzystaniez klocków. Gdy w grze pojawiają się nowe koncepty, przy ładownaniu zadania na ekranie pojawia się samouczek z instrukcjami.**

### **KROK 4**

#### **ROZWIĄZYWANIE ZADAŃ**

Po ułożeniu zadania dla programu należy zeskanować kodklocków w celu zaprogramowania naszego bohatera – Scottiego.

**1.** Scottie – główny bohater

**2.** Zwierzak – przewodnik wyznaczający zadanie – oznaczonywykrzyknikiem, jeżeli do zadania przypisany jest samouczek.

- **3.** Przybornik przedmioty do wykorzystania zadania.
- **4.** Aparat do skanowania klocków.
- **5.** Informacja o zapisanych funkcjach.
- **6.** Menu podręczne.
- **7.** Kompendium.

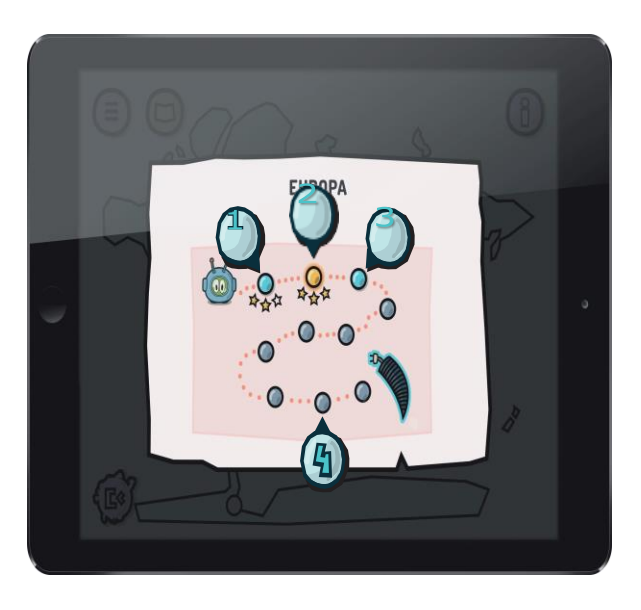

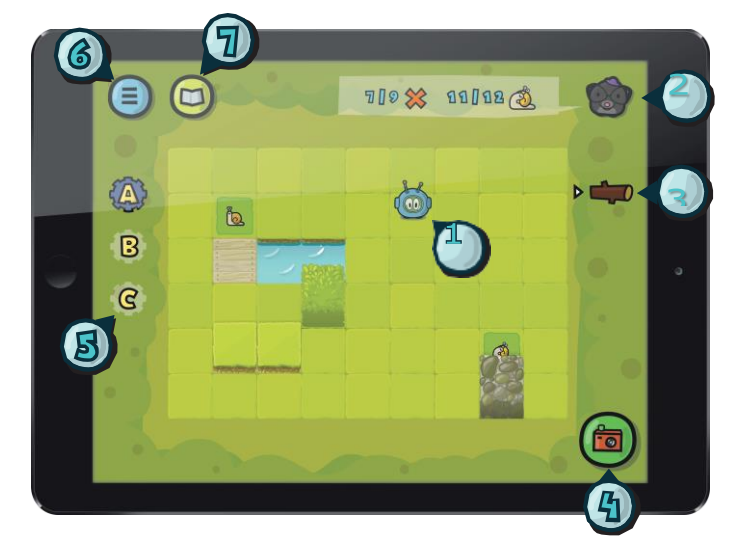

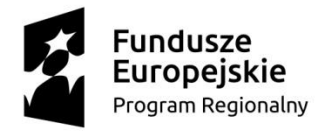

**UNIA EUROPEJSKA** EUROPEJSKI FUNDUSZ SPOŁECZNY

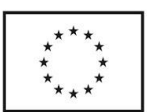

#### **K w a l i f i k a c j e z a w o d o w e s u k c e s e m n a r y n k u p r a c y I I**

#### **KROK 5**

#### **SKANOWANIE PROGRAMU**

Po naciśnięciu przycisku "Aparat" masz możliwośćzeskanowania stworzonego za pomocą klocków programu.

W trybie wideo rozpocznij skanowanie Twojego programu od klocka START i przesuwaj urządzeniew dół aż do końca programu.

**1.** Aby zakończyć skanowanie, naciśnij zielony przyciskz kamerą.

**2.** Jeżeliskanowanie nie powiodo się, naciśnij przycisk ..Powtórz".

**3.** Aby zrealizować zeskanowany program, naciśnij przycisk "Play".

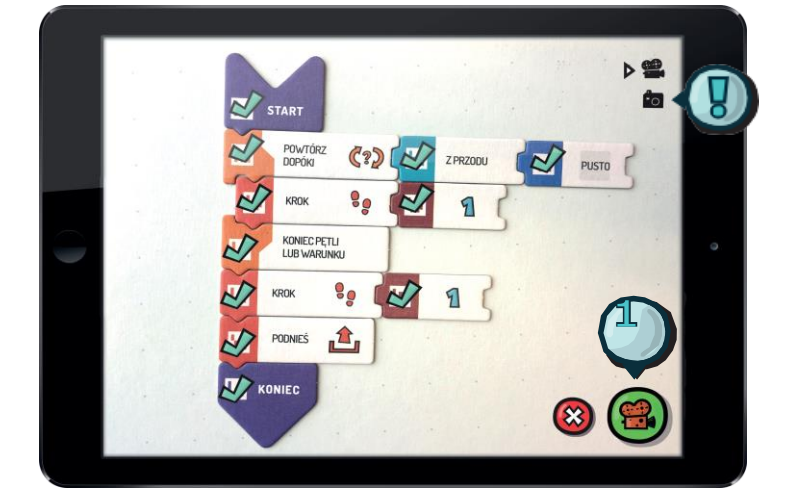

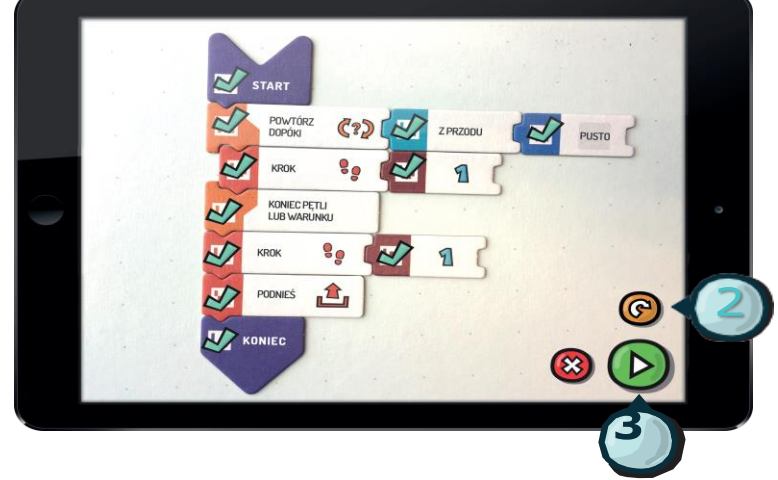

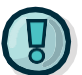

**W przypadku problemów ze skanowaniemw trybie skanowania video spróbuj użyć trybu foto.**

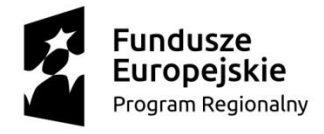

**UNIA EUROPEJSKA EUROPEJSKI** FUNDUSZ SPOŁECZNY

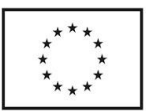

**K w a l i f i k a c j e z a w o d o w e s u k c e s e m n a r y n k u p r a c y I I** 

#### **PRZYKŁADY**

PRZYKŁAD I – Scottiego idzie do pola z krzyżykiem.

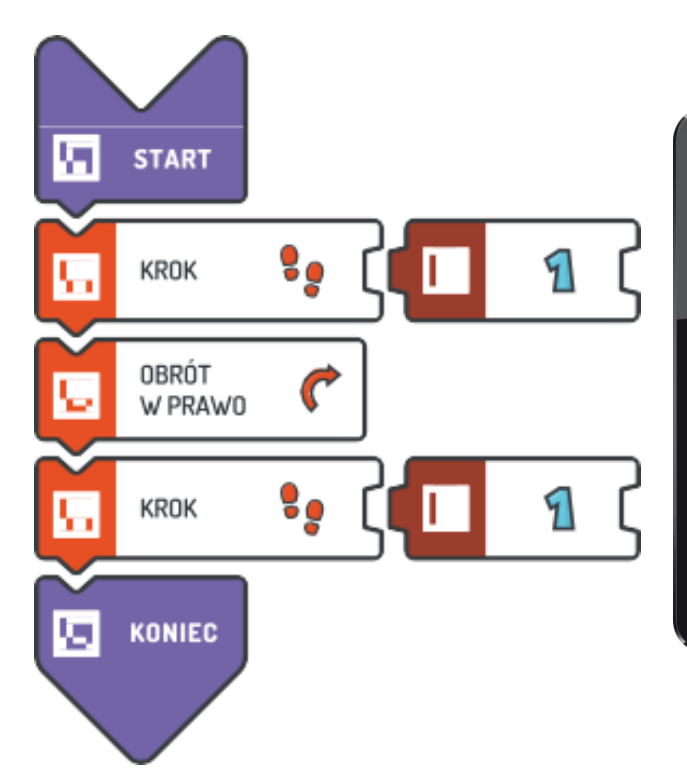

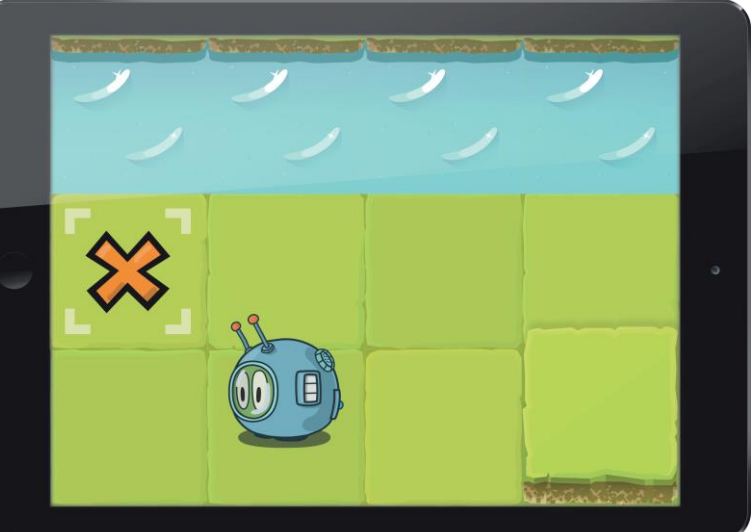

PRZYKŁAD II – Scottie podnosi piórko.

PRZYKŁAD III – Scottie podnosi piórka.

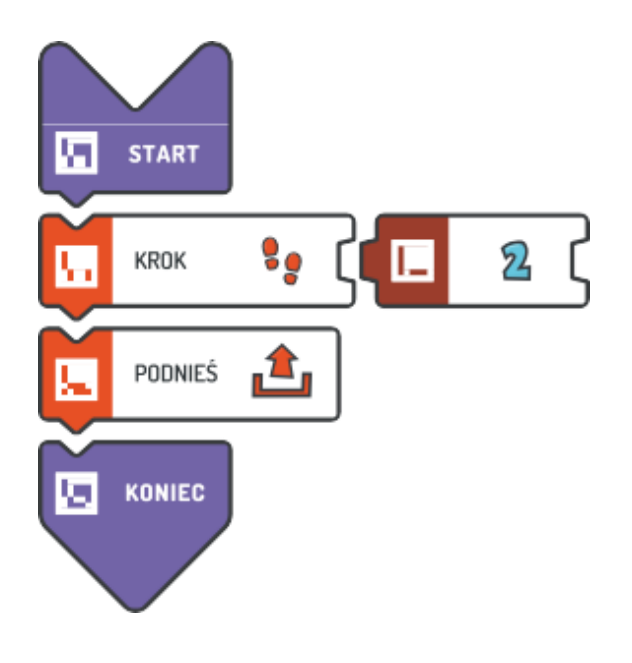

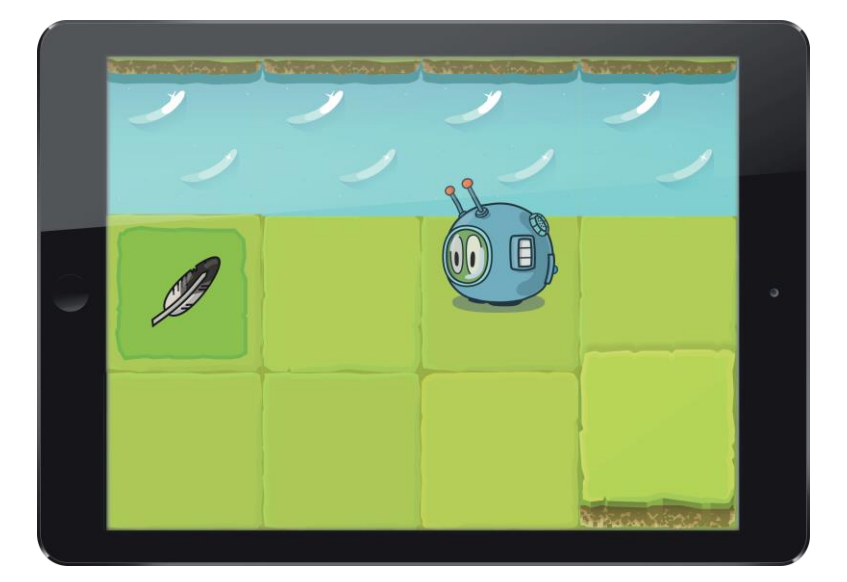

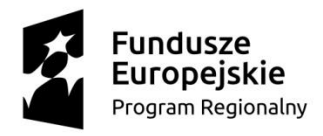

**UNIA EUROPEJSKA** EUROPEJSKI<br>EUROPEJSKI<br>FUNDUSZ SPOŁECZNY

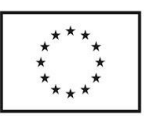

**K w a l i f i k a c j e z a w o d o w e s u k c e s e m n a r y n k u p r a c y I I** 

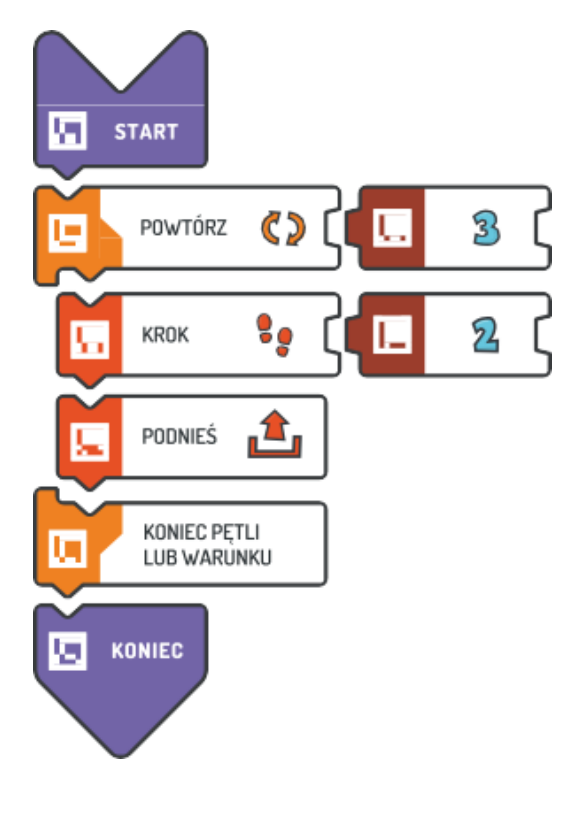

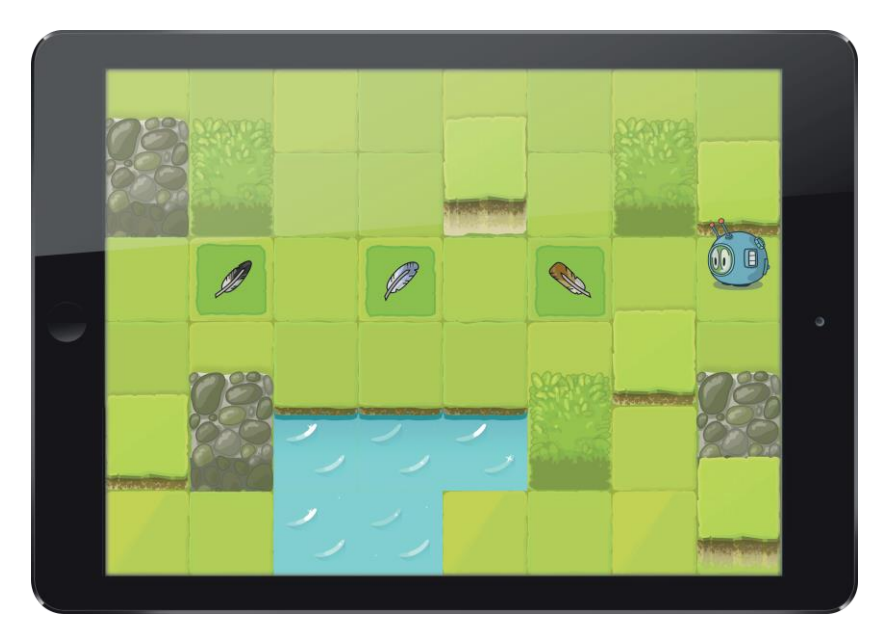

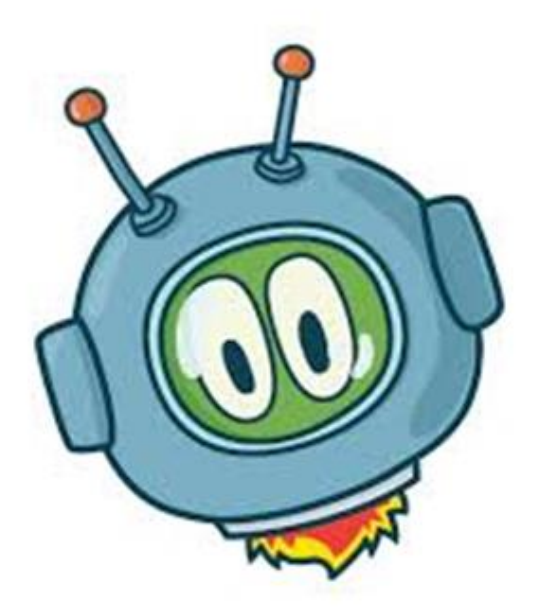

#### Bibliografia:

- 1. wikipedia.org
- 2. Sekwencja Jagoda Cieszyńska, Agata Dębicka-Cieszyńska, wyd. Centrum Metody Krakowskiej
- 3. fizyka.uni.opole.pl bezpłatne materiały współfinansowane ze środków Unii Europejskiej w ramach Europejskiego Funduszu Społecznego.
- 4. www.scottiego.com/education